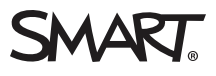

#### **Guide**

# SMART Board® **displays with iQ and Crestron**

Explore the advantages of enrolling a SMART Board® interactive display in Crestron Connected systems. By integrating SMART Board displays with Crestron's robust ecosystem, organizations can enhance collaboration, streamline management, and optimize the user experience. In this paper, we highlight the key benefits, including improved productivity, simplified control, centralized management, and scalability. This paper also helps organizations understand how to enroll SMART Board

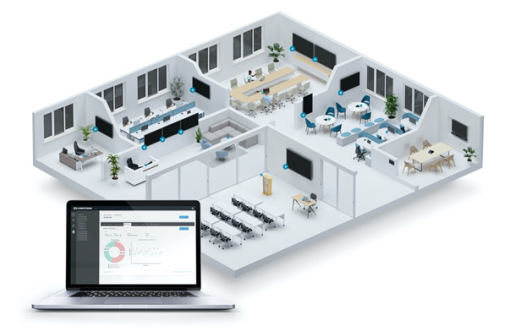

displays in Crestron Connected systems and describes best practices for enrollment.

### The key benefits

By enrolling SMART Board displays in Crestron systems, organizations can harness the power of seamless integration, intuitive control, centralized management, and scalability. The combination of SMART Board displays' rich feature set with Crestron's robust ecosystem enables users to collaborate effectively while simplifying AV system management within an organization.

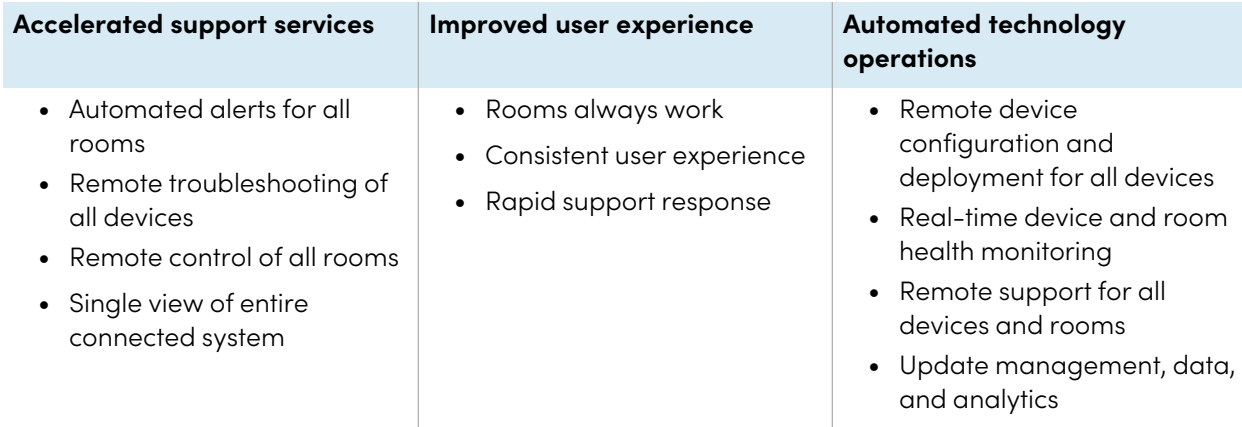

### Best practices for implementation

Best practices for centrally managing SMART Board displays within a Crestron Connected system involve a combination of efficient configuration, proactive monitoring, remote management, and user support. The centralized approach helps streamline operations, reduce downtime, and make an organization's technology more effective. Here are some recommended practices to ensure a smooth implementation:

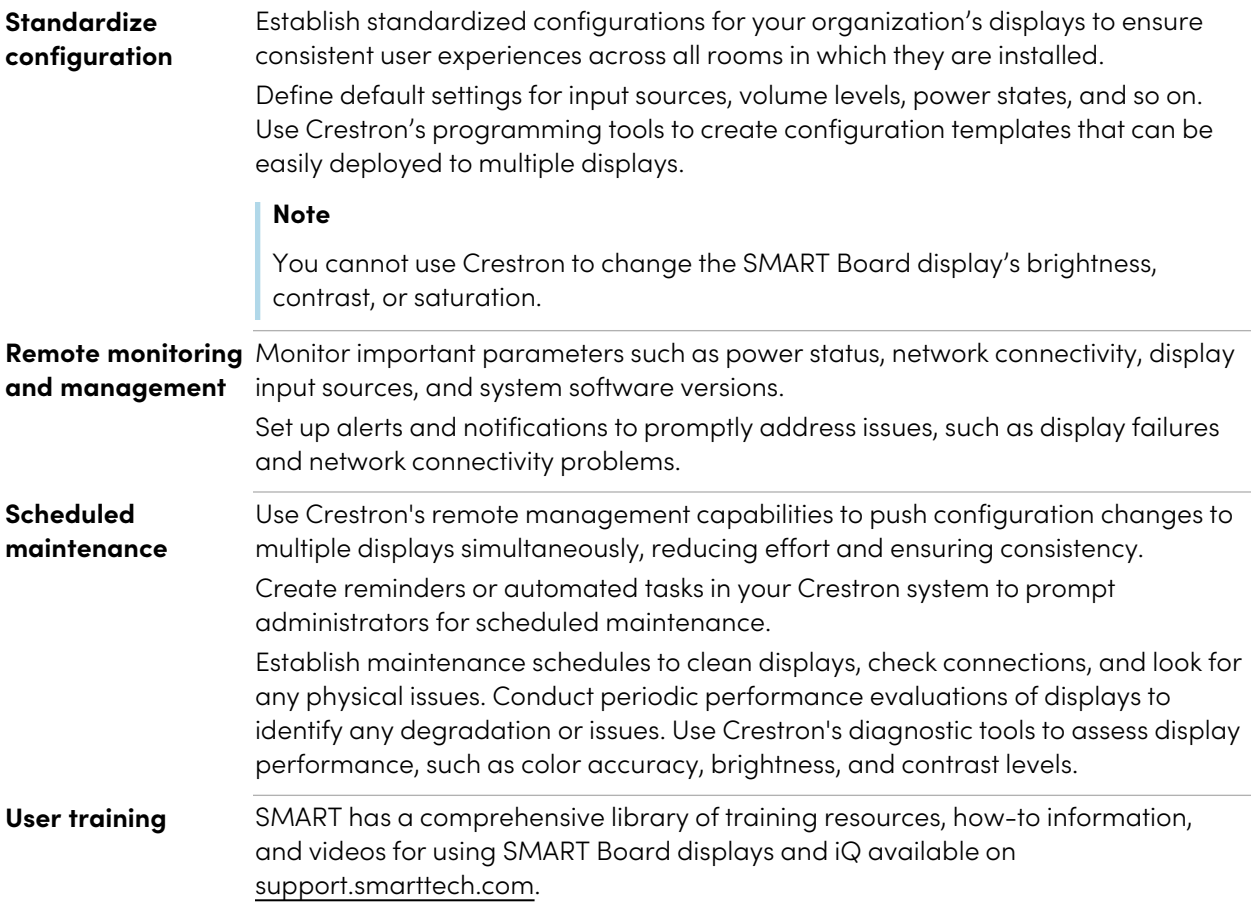

## Deploying SMART Board displays in Crestron Connected systems

Enrolling SMART Board displays into an organization's Crestron Connected system applies to customers using one of the following systems:

- Crestron Connected V21
- Crestron XiO Cloud®

#### **Note**

Crestron Connected V2 and XiO Cloud require iQ system software 3.14 SP4 or later installed, which is currently available for V3 SMART Board and later displays. Other SMART Board interactive displays can be used when connected to Crestron's DM NVX D80 OPS decoder.

#### **Instructions for organizations using Crestron Connected V2**

- 1. On the display, tap **Settings Room Control**.
- 2. Under Crestron Connected V2, tap **Connect**.

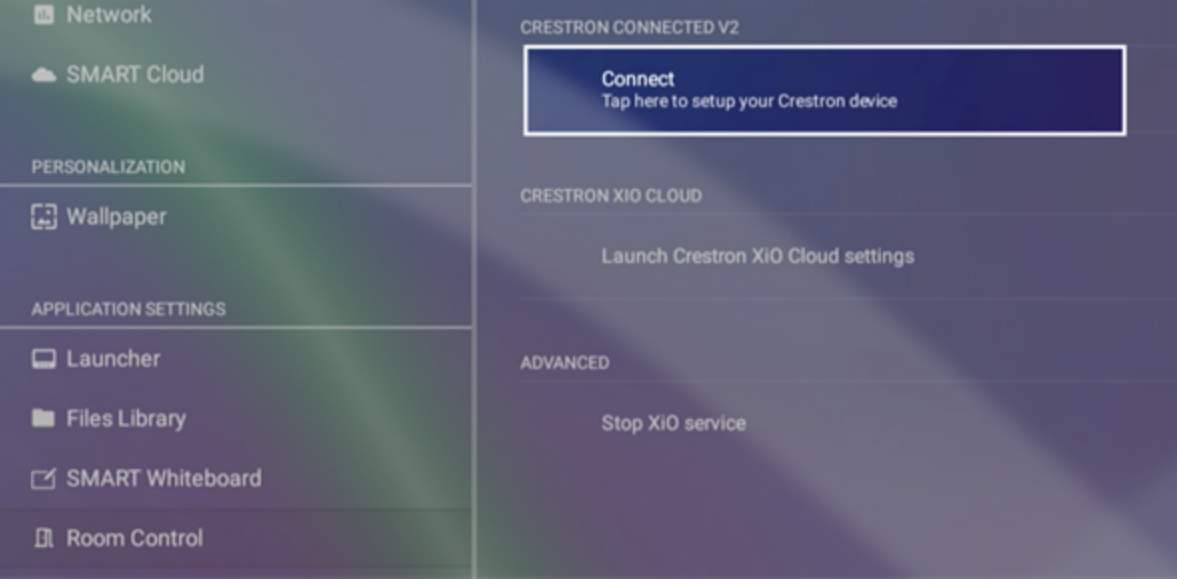

3. Tap **Connect** to open the Crestron device setup.

<sup>&</sup>lt;sup>1</sup>Includes Crestron Control System, Crestron Fusion<sup>®</sup> in the Cloud, and Crestron Fusion On-Premises.

#### **SMART Board displays with iQ and Crestron** Guide

- 4. In the screen that appears, choose the appropriate Connection Type option for your organization:
	- <sup>o</sup> Crestron Control System
	- <sup>o</sup> Crestron Fusion in the Cloud
	- <sup>o</sup> Crestron Fusion On-Premises
- 5. Follow the Crestron instructions for completing the device setup. You will need the connection information for your organization's Crestron Connected V2 environment.

#### **Instructions for organizations using XiO Cloud**

- 1. On the display, tap **Settings Room Control**.
- 2. Under Crestron XiO Cloud, tap **Launch Crestron XiO Cloud settings** to begin enrollment.

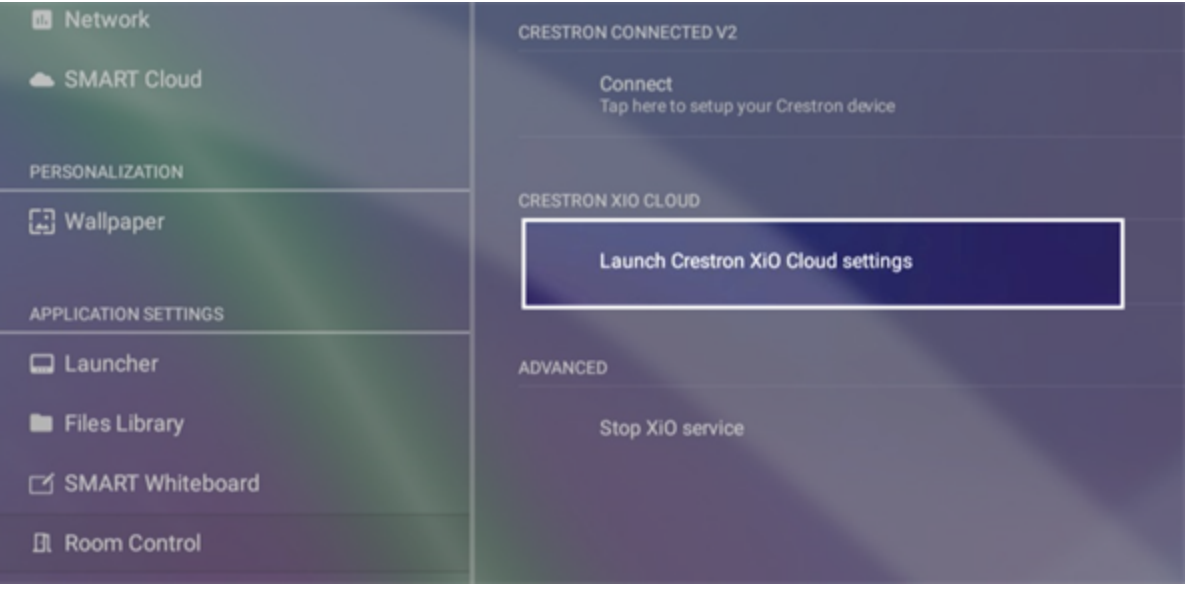

3. When the following screen appears, confirm that the URL under Crestion XiO Cloud Web services is correct. If it's not, tap the URL and enter the correct one, then tap **Connect**.

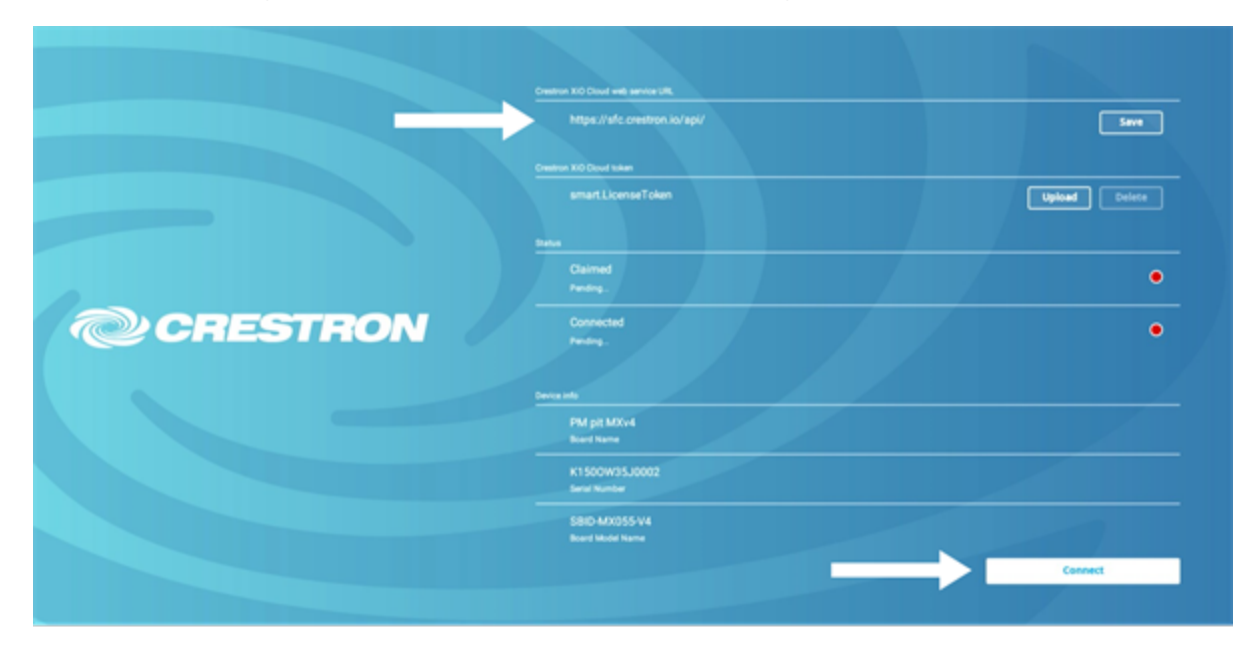

4. Sign in to your organization's XiO Cloud account and follow Crestron's instructions for claiming a device. You will need the serial number and MAC address provided on the screen shown in step 3 of the previous procedure.

### Special considerations for EU customers

To meet Ecodesign requirements, the SMART Board display's default power state behavior is set to Standby (Shutdown). To enroll the device in a Crestron Connected system, this state must be changed to Networked Standby (Sleep). Enabling Crestron in the iQ system software does not change the power state settings automatically.

**SMART Board displays with iQ and Crestron** Guide

#### **To change power state settings**

- 1. From the display's Home screen, tap **Settings** .
- 2. Under System Settings, tap **Power**.

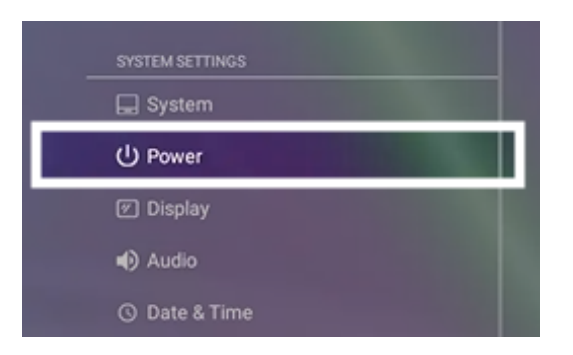

3. Tap **Networked Standby (Sleep)**.

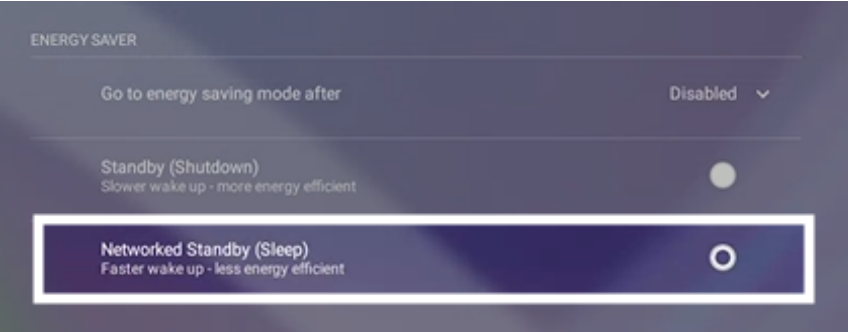

### Getting support

If you have a question about the settings in iQ, you can contact SMART Support. Otherwise, contact your Crestron distributor for assistance and troubleshooting.